# **10.3.4 Editors - Compositor Editor - Sidebar - Options Tab**

### **Table of content**

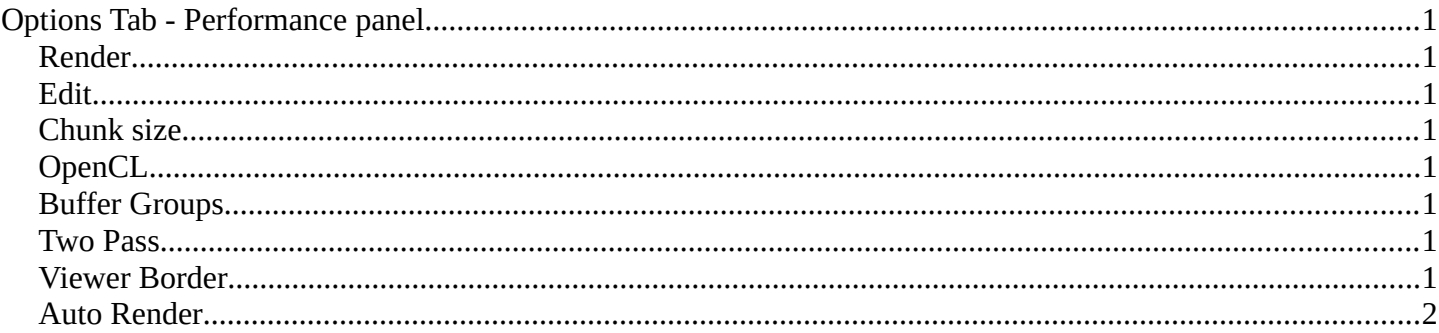

# <span id="page-0-0"></span>**Options Tab - Performance panel**

In the Options tab you will find generaloptions. The Performance panel provides you with general settings that improves the performance in the Compositor editor to get faster results.

#### <span id="page-0-1"></span>**Render**

The quality when rendering the image.

### <span id="page-0-2"></span>**Edit**

The quality when editing the image.

#### <span id="page-0-3"></span>**Chunk size**

The maximum size of a tile. Smaller tiles gives better distribution of multiple threads. But produces more overhead.

### <span id="page-0-4"></span>**OpenCL**

Use GPU for calculation. The graphics card must support OpenCL

### <span id="page-0-5"></span>**Buffer Groups**

Enable buffering of group nodes.

#### <span id="page-0-6"></span>**Two Pass**

Use two pass execution during editing. First calculate fast nodes. Second pass calculates all nodes then.

#### <span id="page-0-7"></span>**Viewer Border**

Use boundaries for viewer nodes and composite backdrop.

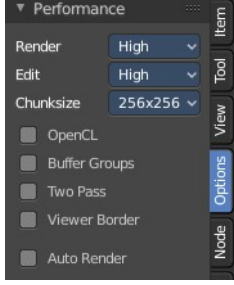

Bforartists 4 Reference Manual - 10.3.4 Editors - Compositor Editor - Sidebar - Options Tab

# <span id="page-1-0"></span>**Auto Render**

Re Render and composite changed layers on 3D edits.